## Zarządzanie użytkownikami

Z programu Agrinavia może korzystać dowolna ilość użytkowników, jednak ilość ta zawsze określana jest przy zakupie licencji.

Z wersji **mobilnej** na tej samej licencji może korzystać dowolna liczba użytkowników.

W wersji online programu Agrinavia można edytować ustawienia poszczególnych użytkowników.

Na początku pracy z programem zawsze należy określić użytkownika-administratora. Będzie to osoba, która będzie mogła później dodawać, usuwać oraz edytować ustawienia kolejnych użytkowników.

Ustawienia zarządzania użytkownikami znajdują się w menu Zarządzanie:

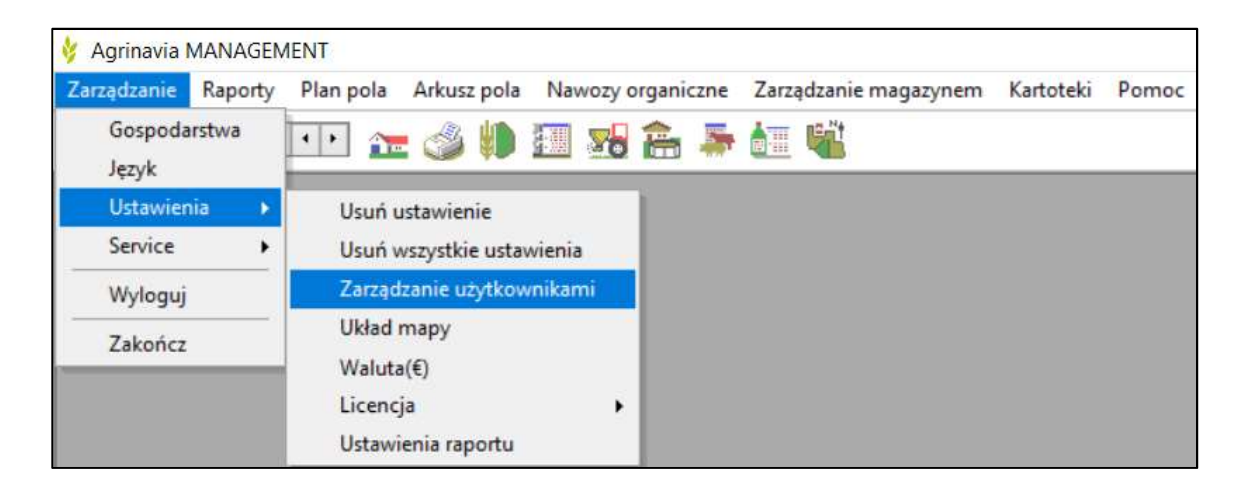

## Na liście pojawią się użytkownicy:

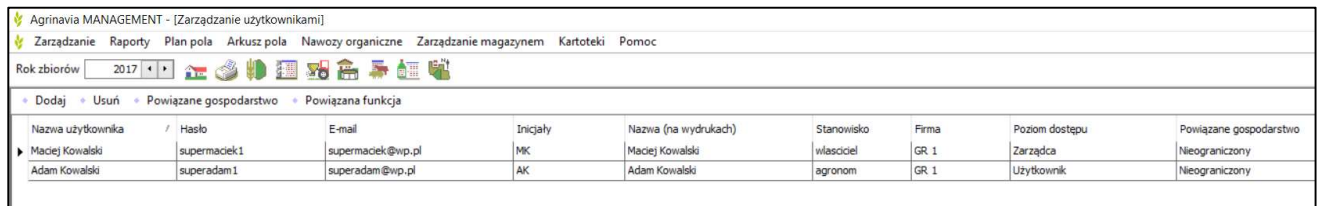

W tym miejscu można dodać, usunąć, edytować dane użytkowników, takie jak:

- Nazwa użytkownika
- Hasło do programu
- Adres e-mail
- Poziom dostępu do programu (Zarządca lub Użytkownik). Zarówno Zarządca jak i Użytkownik mają taki sam dostęp do funkcji programu, jednak tylko Zarządca może edytować dane użytkowników
- Powiązane gospodarstwa domyślnie Użytkownik ma dostęp do wszystkich gospodarstw w obrębie przedsiębiorstwa, w tym miejscu można to zmienić

## Powiązana funkcja

Jeśli Użytkownicy korzystają z Agrinavia Mobile, w tym miejscu można określić poziom dostępu do niej:

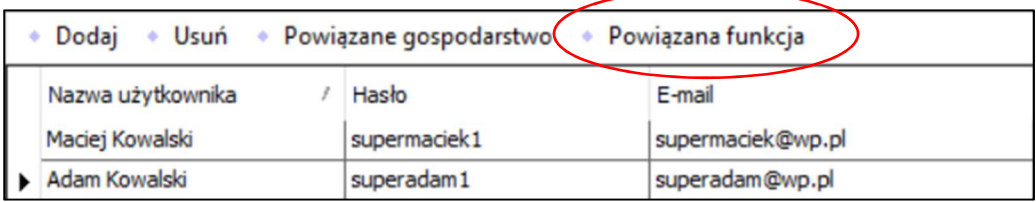

Domyślnie każdy z Użytkowników ma dostęp do pełnej wersji Agrinavia Mobile, jednak można ten dostęp ograniczyć tylko do kart pracy, wtedy Użytkownik wersji mobilnej ma dostęp do zleconych zadań oraz do map.

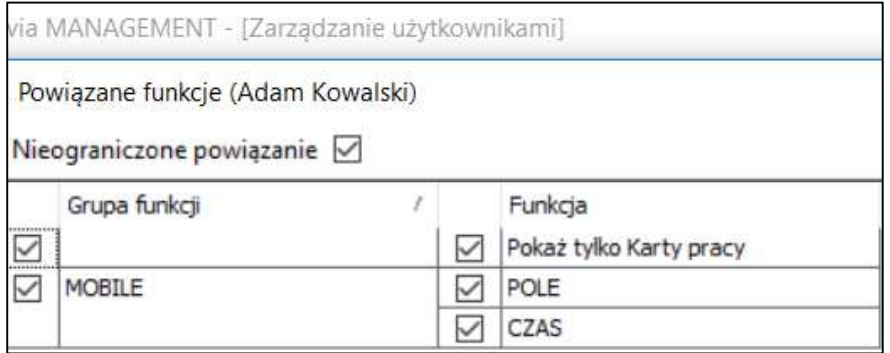